# **robobrowser Documentation**

*Release 0.1*

**Joshua Carp**

February 16, 2014

#### Contents

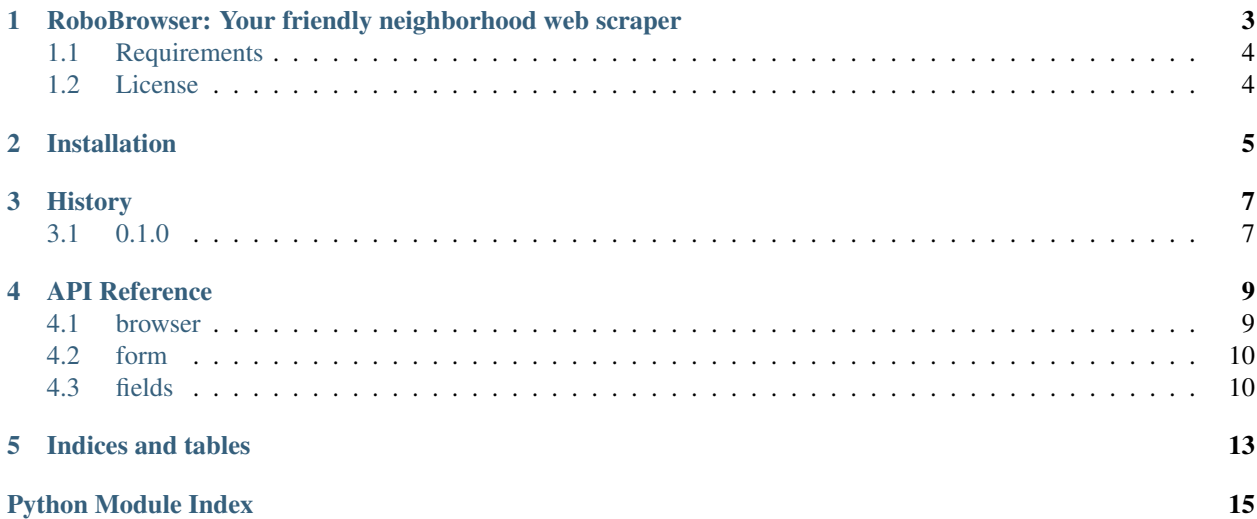

Contents:

## <span id="page-6-0"></span>**RoboBrowser: Your friendly neighborhood web scraper**

Homepage: <http://robobrowser.readthedocs.org/>

RoboBrowser is a simple, Pythonic library for browsing the web without a standalone web browser. RoboBrowser can fetch a page, click on links and buttons, and fill out and submit forms. If you need to interact with web services that don't have APIs, RoboBrowser can help.

```
import re
from robobrowser import RoboBrowser
# Browse to Rap Genius
browser = RoboBrowser(history=True)
browser.open('http://rapgenius.com/')
# Search for Queen
form = browser.get_form(action='/search')
form # <RoboForm q=>
form['q'].value = 'queen'
browser.submit_form(form)
# Look up the first song
songs = browser.select('.song_name')
browser.follow_link(songs[0])
lyrics = browser.select('.lyrics')
lyrics[0].text # \n[Intro]\nIs this the real life...
# Back to results page
browser.back()
# Look up my favorite song
browser.follow_link('death on two legs')
# Can also search HTML using regex patterns
lyrics = browser.find(class_=re.compile(r'\blyrics\b'))
lyrics.text \# \n| \text{Vers } 1 \} \nNou suck my blood like a leech...
```
RoboBrowser combines the best of two excellent Python libraries: [Requests](http://docs.python-requests.org/en/latest/) and [BeautifulSoup.](http://www.crummy.com/software/BeautifulSoup/) RoboBrowser represents browser sessions using Requests and HTML responses using BeautifulSoup, transparently exposing methods of both libraries:

```
import re
from robobrowser import RoboBrowser
browser = RoboBrowser(user_agent='a python robot')
```
browser.open('https://github.com/')

```
# Inspect the browser session
browser.session.cookies['_qh_sess'] # BAh7Bzo...
browser.session.headers['User-Agent'] # a python robot
# Search the parsed HTML
browser.select('div.teaser-icon') # [<div class="teaser-icon">
                                       # <span class="mega-octicon octicon-checklist"></span>
                                       # </div>,
                                       \# ...
browser.find(class_=re.compile(r'column', re.I)) \# <div class="one-third column">
                                                  # <div class="teaser-icon">
                                                  # <span class="mega-octicon octicon-checklist"><
                                                  # ...
```
RoboBrowser also includes tools for working with forms, inspired by [WebTest](https://github.com/Pylons/webtest) and [Mechanize.](http://wwwsearch.sourceforge.net/mechanize/)

```
from robobrowser import RoboBrowser
```

```
browser = RoboBrowser()
browser.open('http://twitter.com')
# Get the signup form
signup_form = browser.get_form(class_='signup')
signup_form \# <RoboForm user[name]=, user[email]=, ...
# Inspect its values
signup_form['authenticity_token'].value # 6d03597 ...
# Fill it out
signup_form['user[name]'].value = 'python-robot'
signup_form['user[user_password]'].value = 'secret'
# Serialize it to JSON
signup_form.serialize() \qquad # {'data': {'authenticity_token': '6d03597...',
                               # 'context': '',
                               # 'user[email]': '',
                                # 'user[name]': 'python-robot',
                                # 'user[user_password]': ''}}
# And submit
```
browser.submit\_form(signup\_form)

## <span id="page-7-0"></span>**1.1 Requirements**

• Python  $>= 2.6$  or  $>= 3.3$ 

## <span id="page-7-1"></span>**1.2 License**

MIT licensed. See the bundled [LICENSE](https://github.com/jmcarp/robobrowser/blob/master/LICENSE) file for more details.

## **Installation**

<span id="page-8-0"></span>At the command line:

\$ easy\_install robobrowser

#### Or, if you have virtualenvwrapper installed:

\$ mkvirtualenv robobrowser \$ pip install robobrowser

## **History**

## <span id="page-10-1"></span><span id="page-10-0"></span>**3.1 0.1.0**

• First release on PyPI.

### **API Reference**

### <span id="page-12-1"></span><span id="page-12-0"></span>**4.1 browser**

Robotic browser

class robobrowser.browser.**RoboBrowser**(*auth=None*, *parser=None*, *headers=None*, *user\_agent=None*, *history=True*) Robotic web browser. Represents HTTP requests and responses using the requests library and parsed HTML using BeautifulSoup.

#### $\mathbf{back}(n=1)$

Go back in browser history.

Parameters n (*int*) – Number of pages to go back

#### **find**

See BeautifulSoup::find.

#### **find\_all**

See BeautifulSoup::find\_all.

**follow\_link**(*value=None*, *\*args*, *\*\*kwargs*)

Find a click a link by tag, pattern, and/or BeautifulSoup arguments.

Parameters value – BeautifulSoup tag, string, or regex. If tag, follow its href; if string or regex, search parsed document for match.

#### **forward**(*n=1*)

Go forward in browser history.

Parameters  $n(int)$  – Number of pages to go forward

**get\_form**(*id=None*, *\*args*, *\*\*kwargs*)

Find form by ID, as well as standard BeautifulSoup arguments.

Parameters id (*str*) – Form ID

Returns BeautifulSoup tag if found, else None

**get\_forms**(*\*args*, *\*\*kwargs*)

Find forms by standard BeautifulSoup arguments.

Returns List of BeautifulSoup tags

**get\_link**(*text=None*, *\*args*, *\*\*kwargs*)

Find an anchor or button by containing text, as well as standard BeautifulSoup arguments.

Parameters text – String or regex to be matched in link text

Returns BeautifulSoup tag if found, else None

**get\_links**(*text=None*, *\*args*, *\*\*kwargs*)

Find anchors or buttons by containing text, as well as standard BeautifulSoup arguments.

Parameters text – String or regex to be matched in link text

Returns List of BeautifulSoup tags

**open**(*url*)

Open a URL.

Parameters url (*str*) – URL

**select**

See BeautifulSoup::select.

**submit\_form**(*form*) Submit a form.

Parameters form (*Form*) – Filled-out form object

class robobrowser.browser.**RoboState**(*browser*, *response*)

Representation of a browser state. Wraps the browser and response, and lazily parses the response content.

#### **parsed**

Lazily parse response content, using HTML parser specified by the browser.

## <span id="page-13-0"></span>**4.2 form**

```
HTML forms
```

```
class robobrowser.forms.form.Form(parsed)
     Representation of an HTML form.
```
#### **serialize**()

Serialize each form field and collect the results in a dictionary of dictionaries. Different fields may serialize their contents to different sub-dictionaries: most serialize to data, but file inputs serialize to files. Subdictionary keys should correspond to parameters of requests.Request.

Return dict Dict-of-dicts of serialized data

## <span id="page-13-1"></span>**4.3 fields**

#### HTML form fields

```
class robobrowser.forms.fields.BaseField(parsed)
     Abstract base class for form fields.
```
class robobrowser.forms.fields.**FieldMeta**(*name*, *bases*, *dct*)

Multiply inherit from ValueMeta and ABCMeta; classes with this metaclass are automatically assigned a value property and can use methods fromABCMeta (e.g. abstractmethod).

 $mro() \rightarrow list$ 

return a type's method resolution order

```
register(subclass)
```
Register a virtual subclass of an ABC.

#### class robobrowser.forms.fields.**ValueMeta**(*name*, *bases*, *dct*)

Metaclass that creates a value property on class creation. Classes with this metaclass should define \_get\_value and optionally \_set\_value methods.

 $mro() \rightarrow list$ 

return a type's method resolution order

**CHAPTER 5**

**Indices and tables**

- <span id="page-16-0"></span>• *genindex*
- *modindex*
- *search*

Python Module Index

<span id="page-18-0"></span>r

robobrowser.browser, [9](#page-12-1) robobrowser.forms.fields, [10](#page-13-1) robobrowser.forms.form, [10](#page-13-0)